# YOUR GUIDE TO:

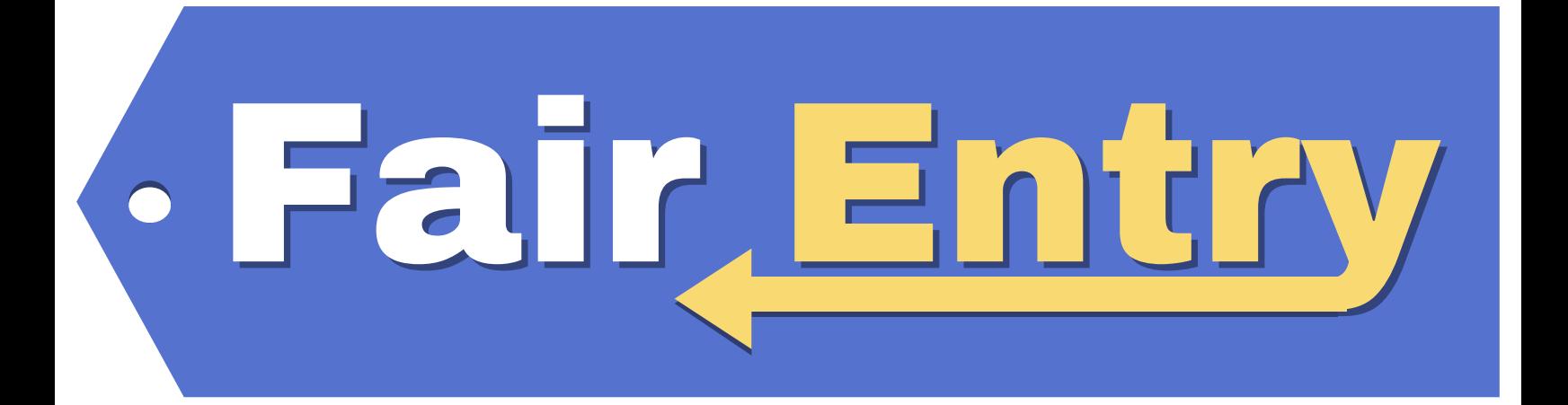

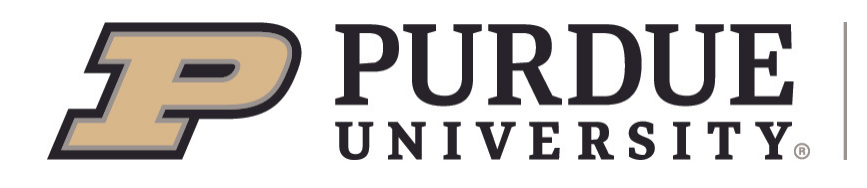

**Extension - Harrison County** 

## **TABLE OF CONTENTS**

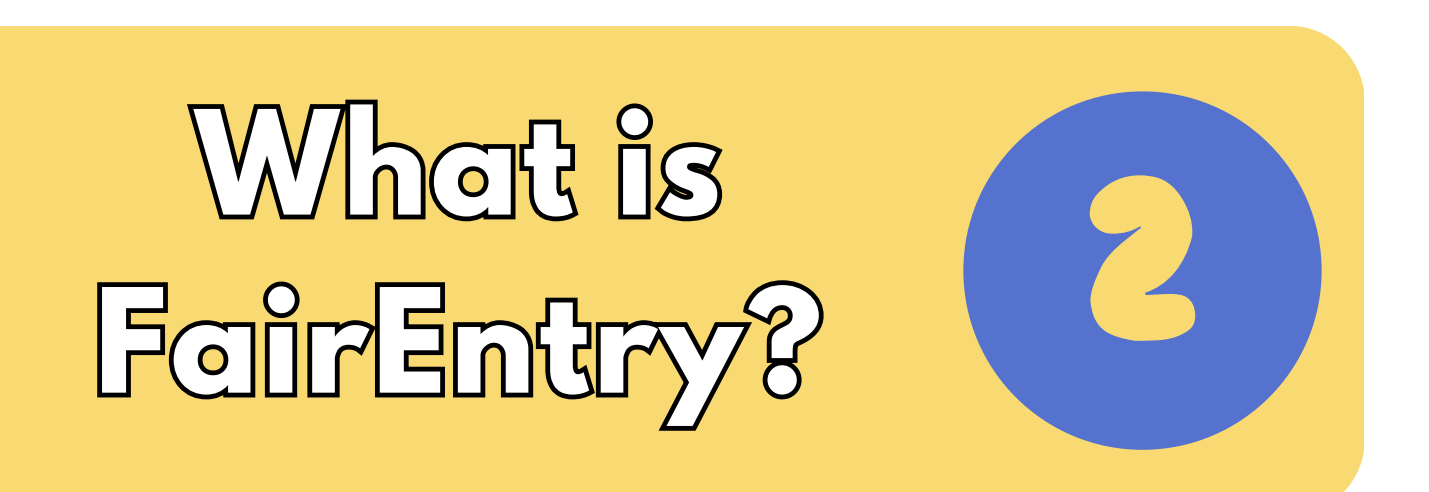

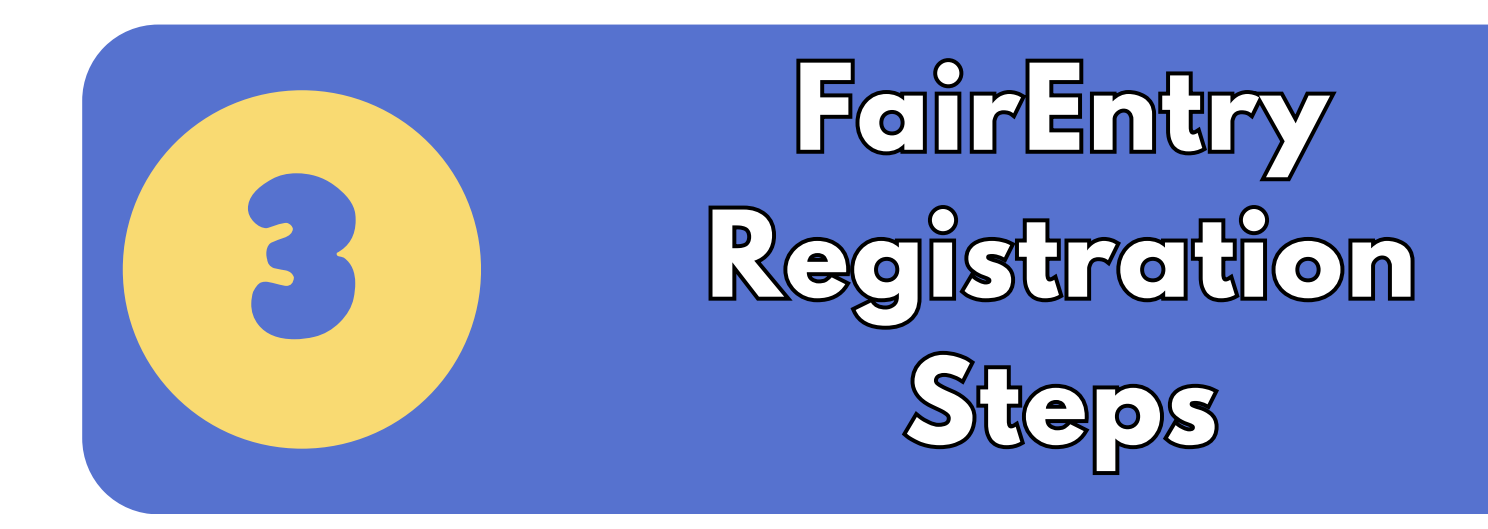

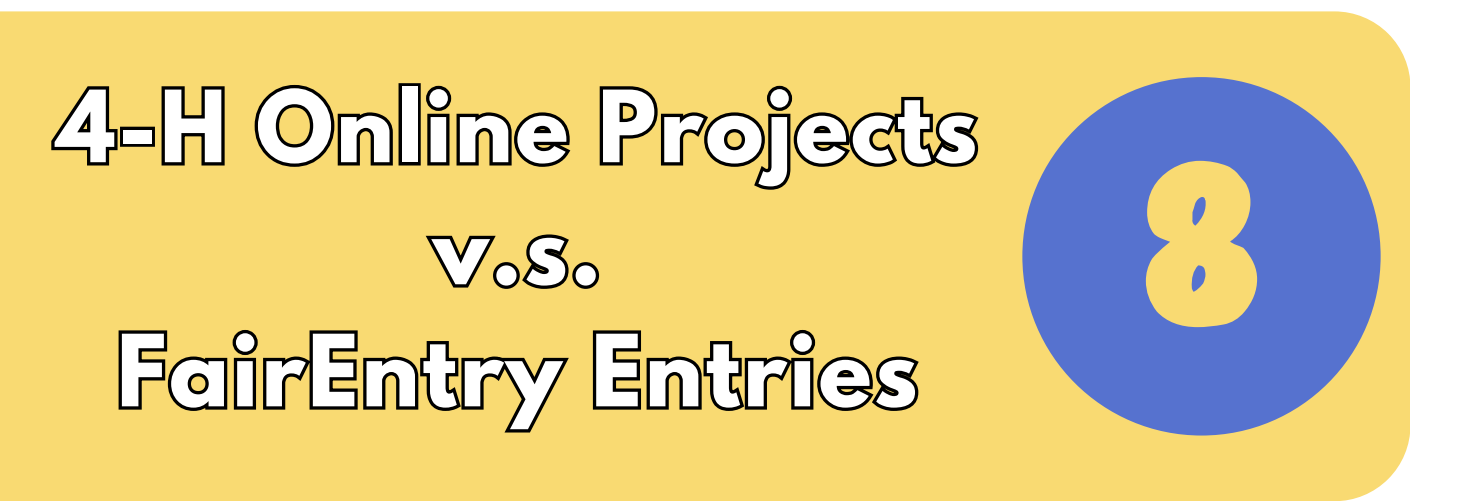

Purdue University is an Equal Opportunity/Equal Access Institution FAIR ENT RY GUIDE | YEAR 2023-2024

### **WHAT IS FAIR ENTRY?**

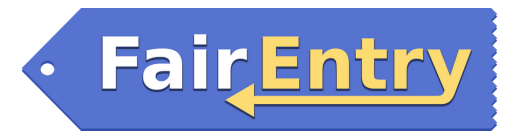

FairEntry works in cooperation with 4-H Online, so you will use the same username and password.

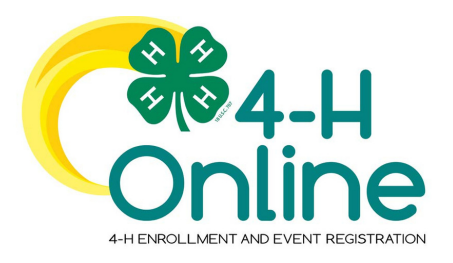

Families will use this data management system to pre-enter specific projects for the fair. FairEntry will be used to create project labels, check in sheets, judging sheets, show programs, media reports, ribbon placings, award placings and more.

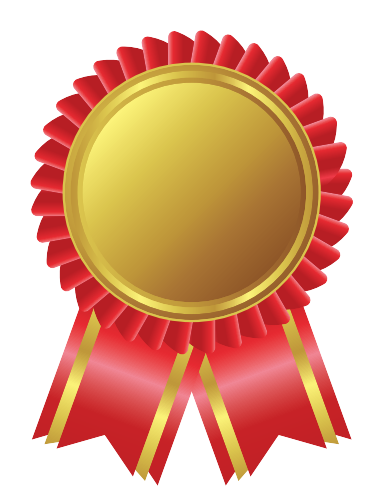

For projects divided by grade level you will use the grade you were in as of January 1st.

Pay attention to the information in this FairEntry Guide as it will make your registration process as smooth and easy as possible!

Please let the Extension Office know if you have any questions!

#### **FAIR ENTRY REGISTRATION STEPS**

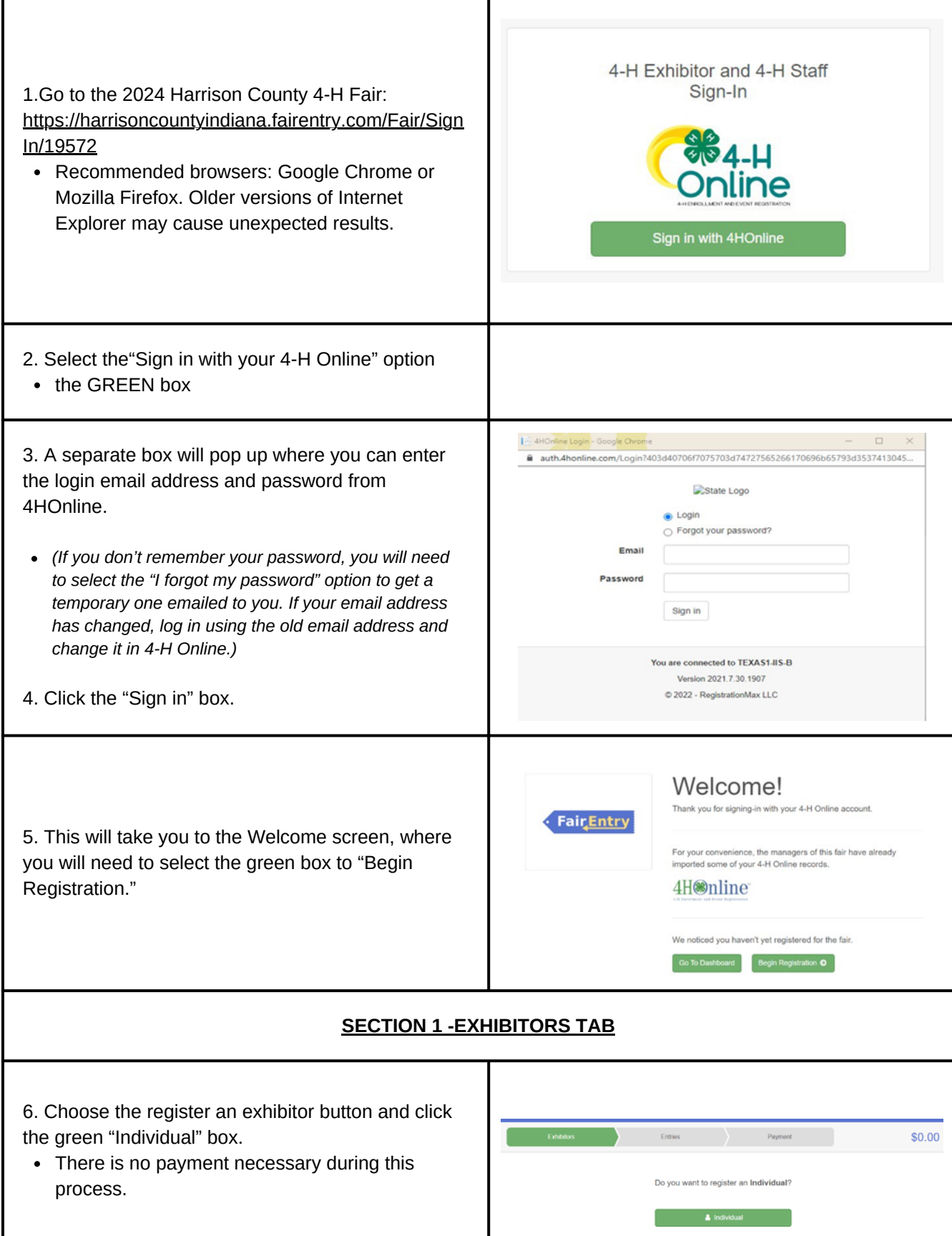

3 Purdue University is an Equal Opportunity/Equal Access Institution FAIR ENT RY GUIDE | YEAR 2023-2024

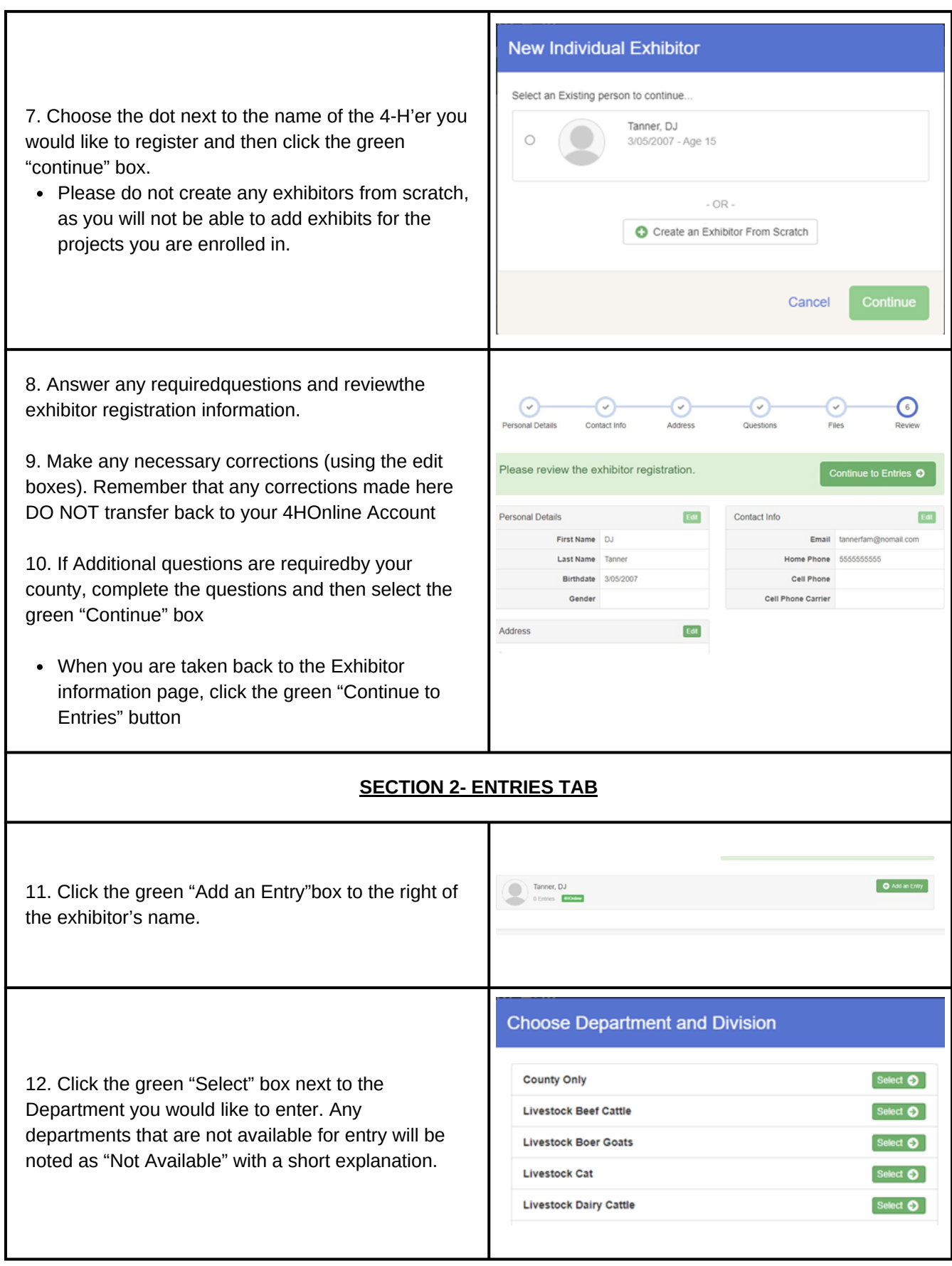

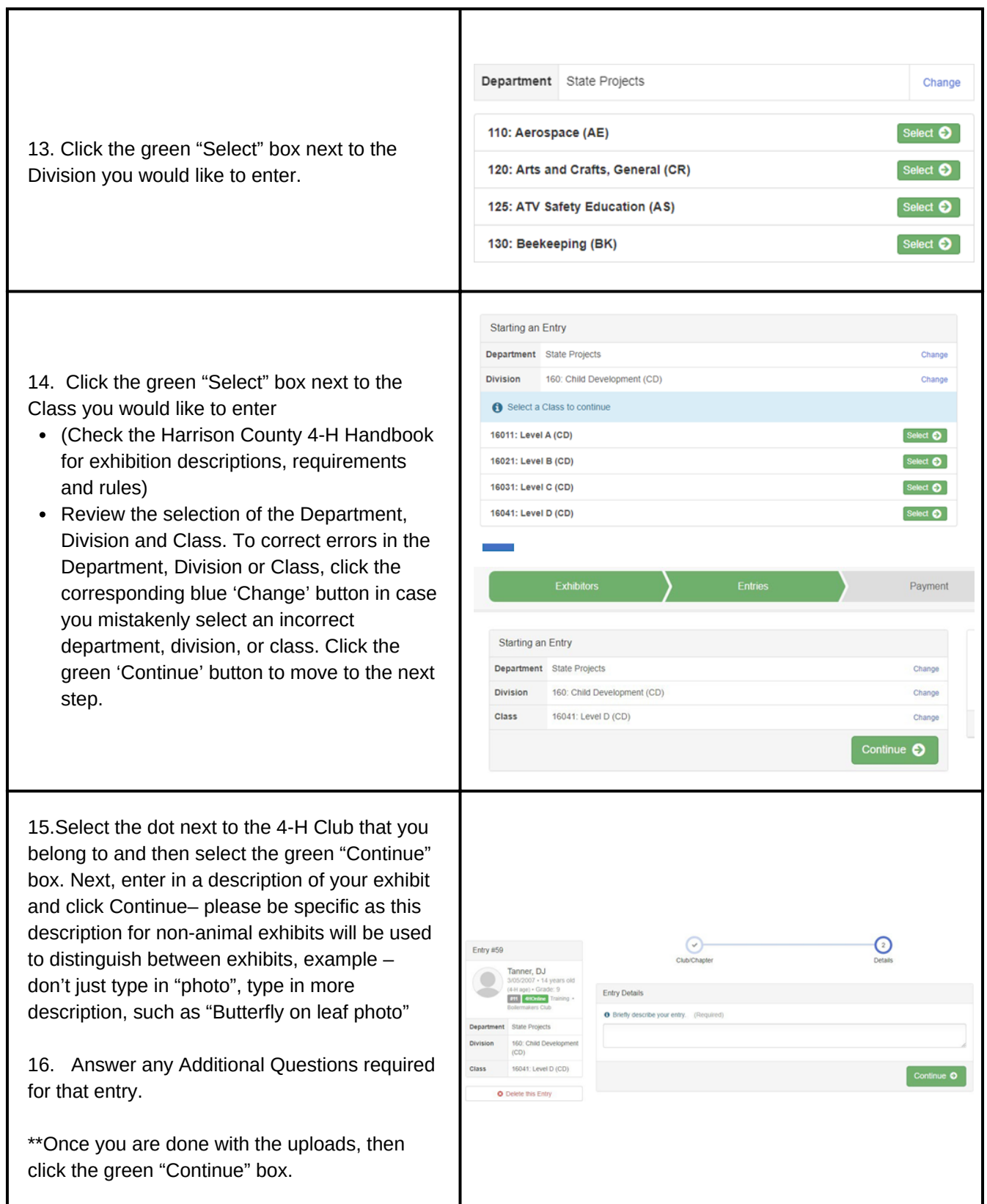

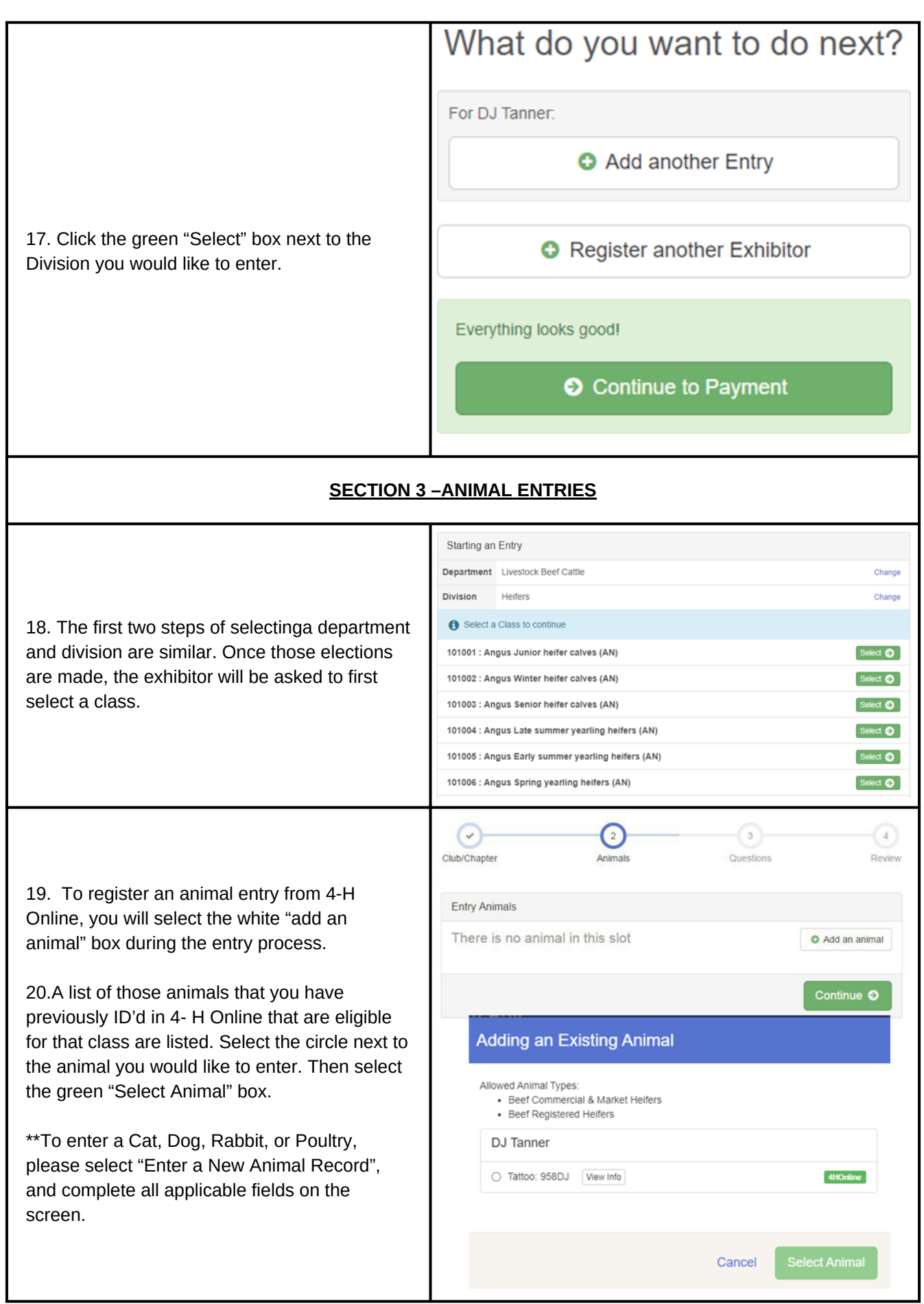

21. All of the information about that animal will be pulled over from 4-H Online, so that you can check to make sure that is the correct animal. If you want to switch to a different animal, click on the "remove from entry" box. If it is correct, click the green "Continue" box.

This then takes you to answer any Additional Questions required for that entry.

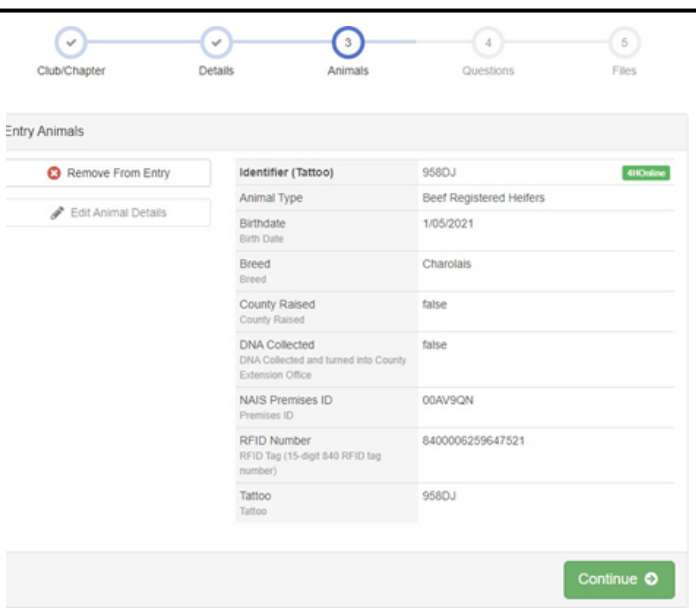

#### **SECTION 4- PAYMENT TAB**

*\*\*\*The payment section is a formality of the system. No payment is needed, but you must go through the steps to submit your entries.It is best to enter all entries for all exhibitors in your family before completing the Payment and submission steps.*

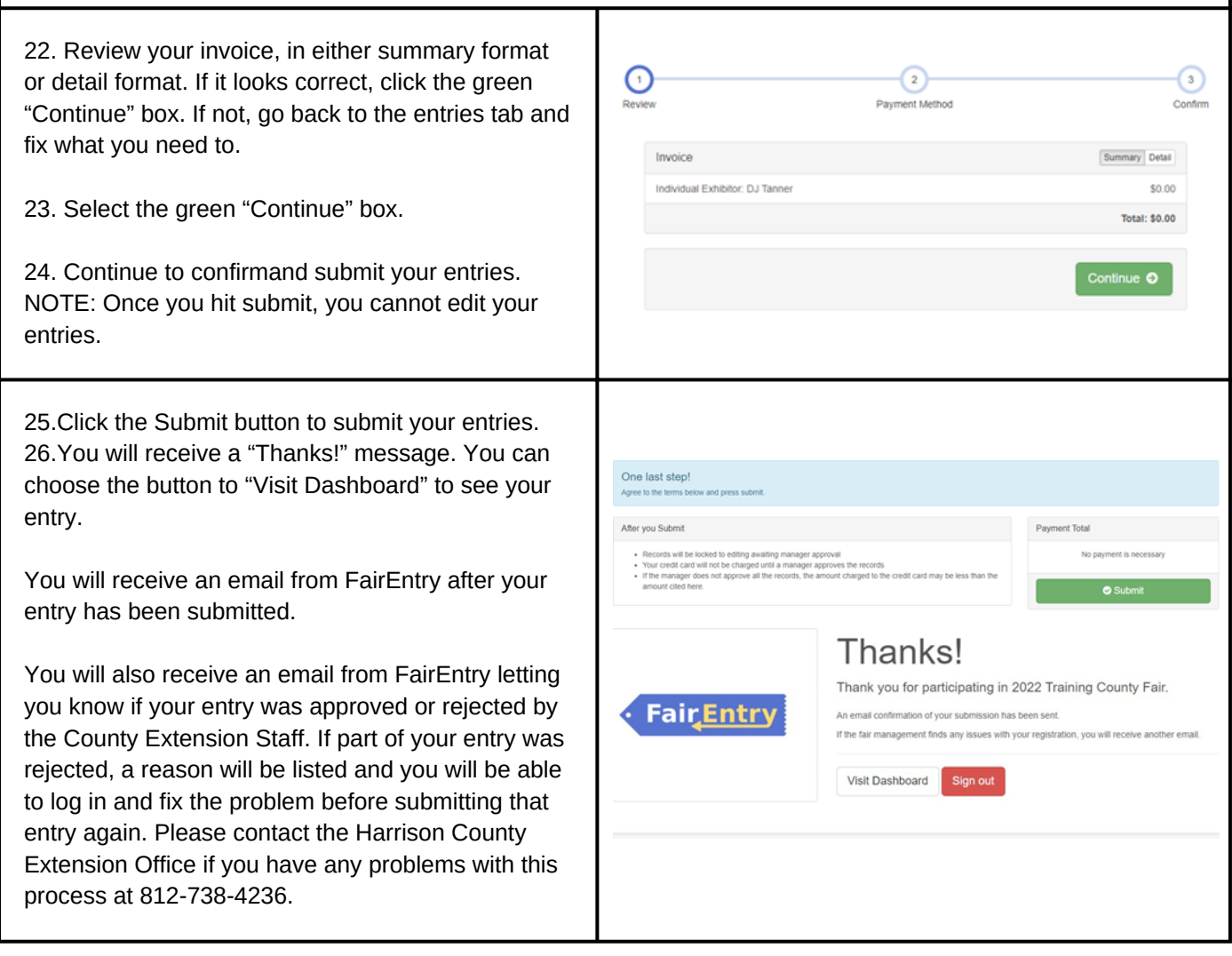

### **4-H ONLINE PROJECTS V.S. FAIR ENTRY ENTRIES**

In 4-H Online, your 4-H'er chooses project categories that they may want to partake in for the 4-H Fair. When it comes time to enter projects into FairEntry, you use the project categories your 4-H'er chose in 4-H Online but then you get more specific about your project.

Below is a chart that will help you easily navigate what specific projects connect to each project category. Use this chart when choosing project categories in 4-H Online and specific projects in FairEntry.

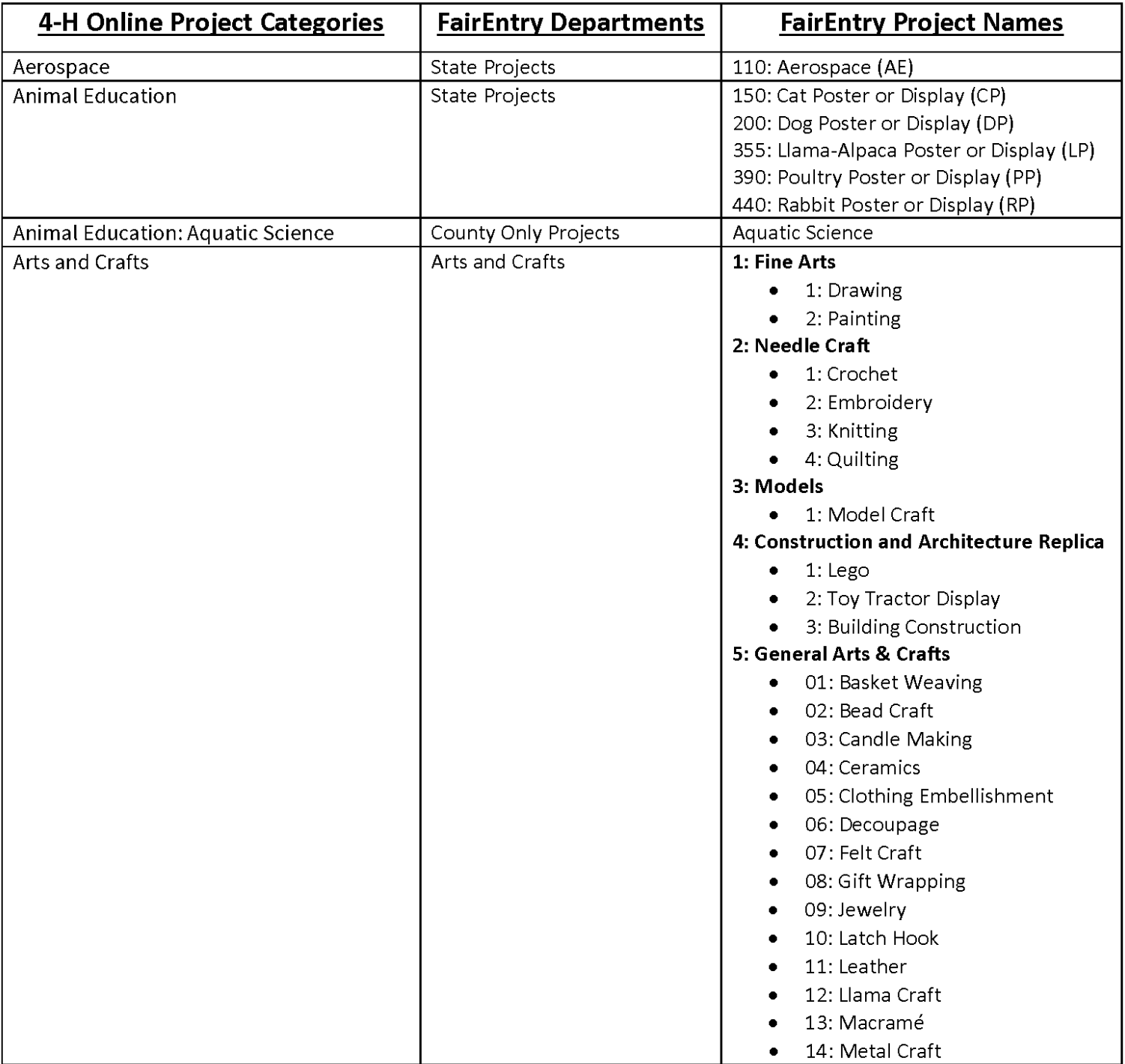

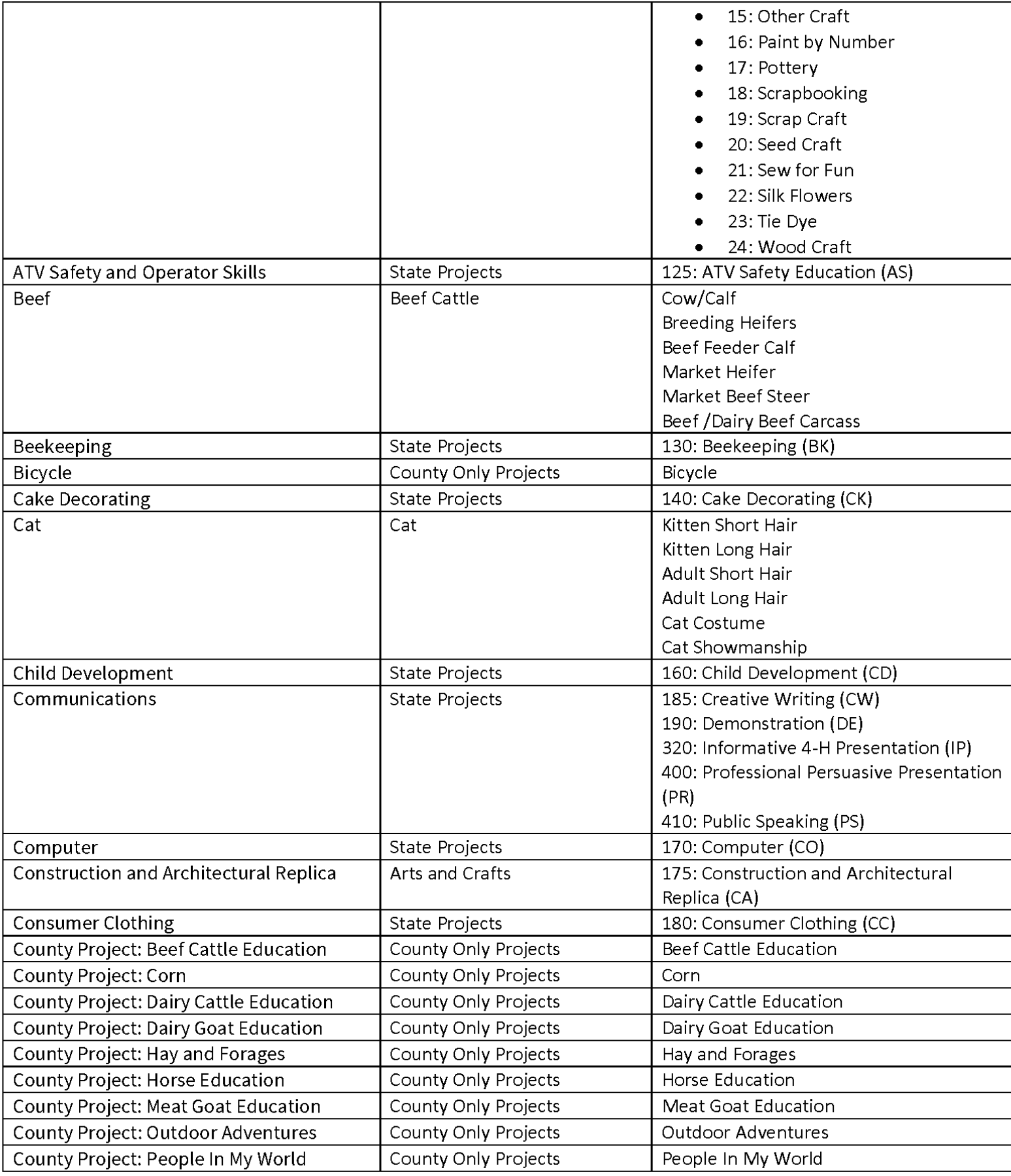

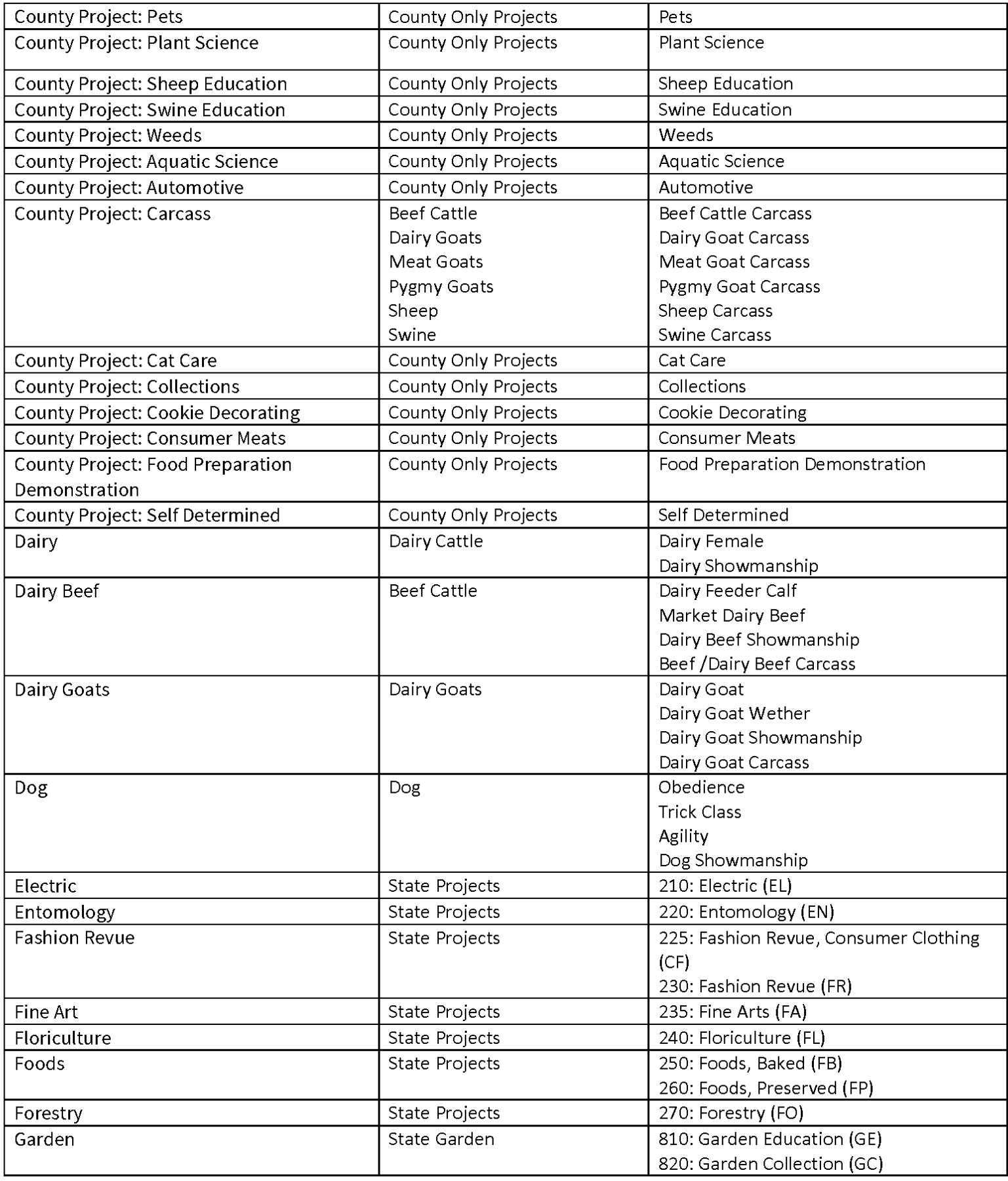

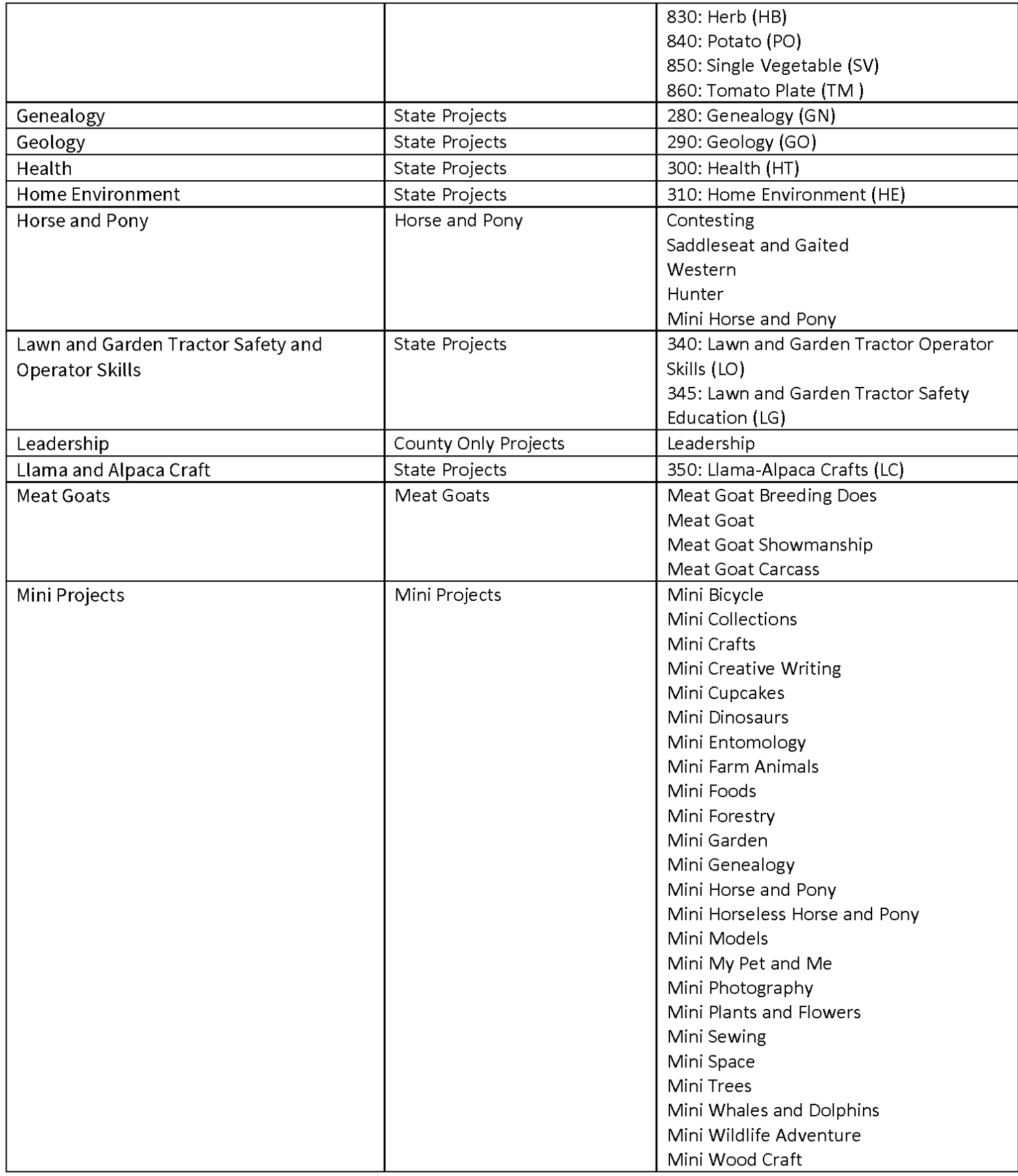

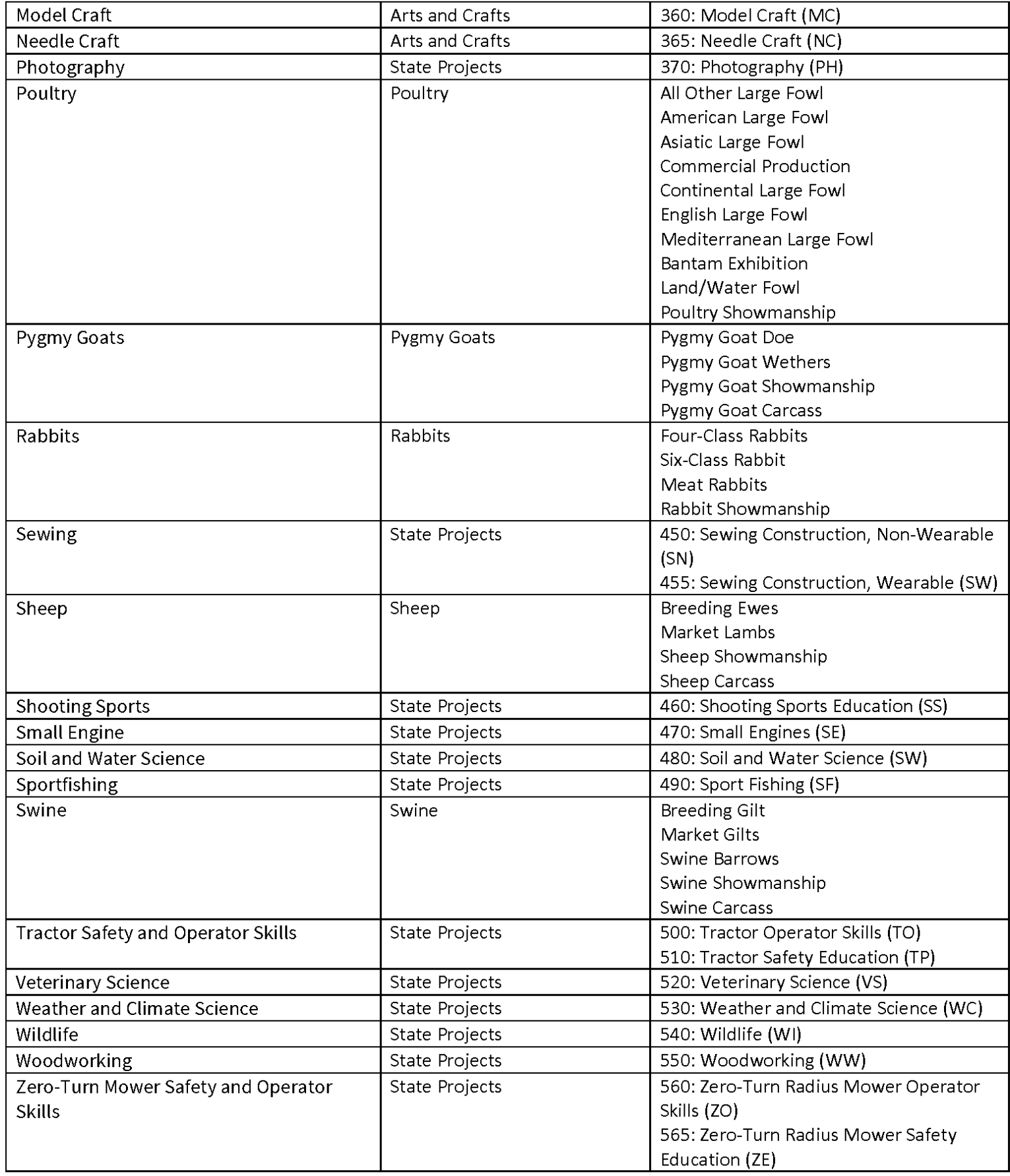